# **SPLITTER 2 PORTE DISPLAYPORT**

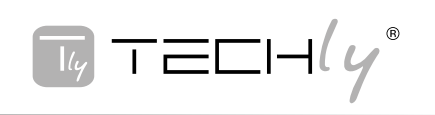

- 
- Permette di ottimizzare la vostra produttività collegando fino a due schermi<br>indipendenti al vostro computer grazie all'hub MST<br>• Si può collegare a qualsiasi televisione, monitor o proiettore utilizzando dei comuni adattatori
- Incrementa le prestazioni di video esterni con il supporto di risoluzioni fino a 4K Certificato VESA e DisplayPort
- 
- Compatibile con schede grafiche DP1.2 come AMD Eyefinity Technology e AMD Radeon Installazione plug and play
- Chipset di nuova concezione per garantire una maggiore compatibilità

#### SCRIZIONE APPARECCHIO

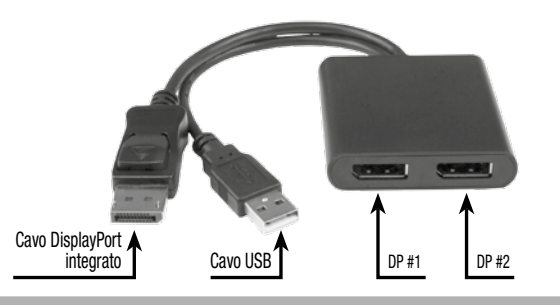

## Contenuto della confezione

• Unità principale x 1 • Manuale d'istruzione x 1

# **EQUISITI**

- • Sistema informatico e scheda video abilitati DisplayPort • Fino a 2 periferiche di visualizzazione abilitate DisplayPort (per esempio monitor) cablate
- MST è certificato per lavorare con dispositivi Microsoft® Windows 10, 8/8.1 e 7. Attualmente MST non è supportato da altri sistemi operativi come Mac OS X e Chrome OS™
- L'adattatore MST lavora con cavi DisplayPort fino a 15 ft. / 4.5 m di lunghezza

#### **SPECIFICHE**

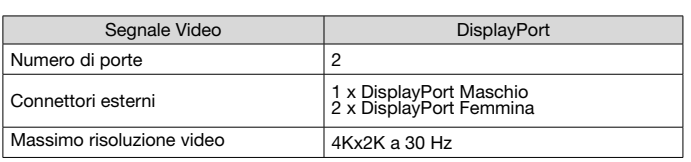

### **COLLEGAMENTI**

- 1. Assicurarsi che il sistema informatico e gli schermi DisplayPort siano spenti 2. Collegare il dispositivo tramite il cavo DisplayPort integrato al conn 2. Collegare il dispositivo tramite il cavo DisplayPort integrato al connettore<br>DisplayPort sul sistema informatico/scheda video
- 3. Collegare il monitor/schermo DisplayPort ai connettori DisplayPort #1/#2 sull'hub
- **MST** 4. Accendere il monitor/schermo
- 
- 5. Accendere il sistema informatico<br>6. Il sistema rileva immediatamente l'hub MST e aggiunge gli schermi collegati alla configurazione dei monitor del sistema

Funzionamento con Microsoft® Windows®

Con una scheda video compatibile DisplayPort 1.2, Microsoft Windows® riconoscerà gli schermi indipendenti (fino a 2) e potrà estendere o duplicare il monitor principale.

#### Regolare l'impostazione video con Microsoft **Windows**

1. Cliccare con il tasto destro del mouse sulla desktop e sulla finestra che appare selezionare "Risoluzione schermo". Comparirà la finestra con le impostazioni dello schermo.

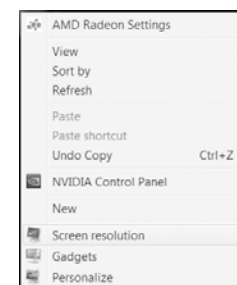

Nota: Ciascun monitor collegato viene rappresentato con un numero visualizzato sotto la dicitura "Modificare l'apetto dei vostri schermi". Per determinare a quale numero corrisponda ciascuno schermo cliccare sul tasto di identificazione.

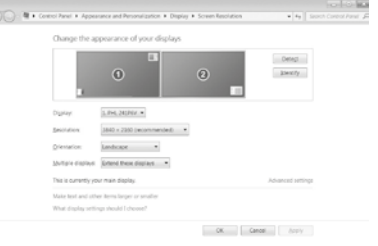

2. Per regolare la risoluzione, cliccare sul numero corrispondente al monitor che si<br>desidera regolare e selezionare accanto alla parola "Risoluzione" la risoluzione<br>desiderata tra quelle indicate nel menù a tendina

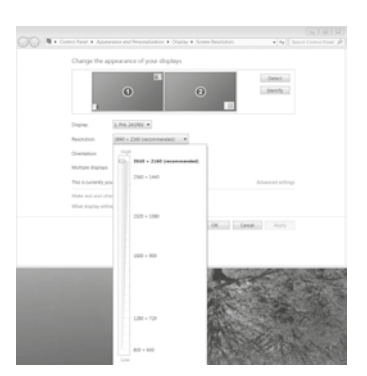

3. Per scegliere la funzione di duplicazione o di estensione del monitor principale, selezionare il numero del corrispondente monitor che si desidera regolare e selezionare accanto alla voce "Schermi multipli" la modalità che si desidera dal menù a tendina. "Estendi questi schermi" permetterà di estendere il monitor<br>principale sul monitor selezionato. "Duplica questi schermi" consentirà di<br>visualizzare la stessa immagine dello schermo principale sul monitor se

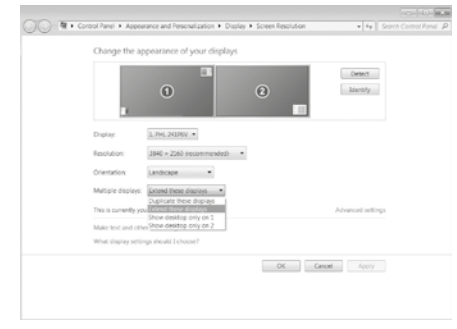

PRECAUZIONI DI SICUREZZA E MANUTENZIONE

#### USO PREVISTO

Non è consentito l'uso dell'apparecchio in modi diversi da quello indicato nel presente manuale. Utilizzare il prodotto solo in luoghi interni asciutti. Non rispettare le istruzioni e le precauzioni di sicurezza riportate nel presente manuale potrebbe causare incidenti mortali, lesioni e danni a persone e cose. Il costruttore / fornitore non risponde dei danni risultanti da un utilizzo non conforme all'uso previsto.

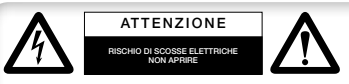

Per ridurre il rischio di shock elettrico, questo prodotto dovrebbe essere aperto SOLO da un tecnico autorizzato quando è necessario

ripararlo. Scollegare il prodotto dall'alimentazione e da altri apparecchi se dovesse esserci un problema. Non esporre il prodotto ad acqua o umidità.

- Questo prodotto non è un giocattolo e non è pensato per i bambini, contiene piccole parti che potrebbero venir ingerite o inalate e provocare danni se non utilizzato correttamente! • Installare l'apparecchio e le periferiche ad esso collegate in modo che non possano
- provocare danni a persone e oggetti come far inciampare o causare cadute. Rimuovere tutti gli imballi che potrebbero causare soffocamento se manipolati da
- bambini.
- Evitare di installare l'apparecchio in luoghi con temperature o umidità eccessive, o luoghi che potrebbero venire a contatto con l'acqua. Non installare vicino a bocchette dell'aria condizionata o in luoghi che presentano polvere o fumi
- 
- eccessivi.<br>• Non installare il prodotto in luoghi soggetti a vibrazioni o oscillazioni.<br>• Non modificare o alterare il prodotto e i suoi accessori! Non utilizzare parti<br>danneggiate.
- Mantenere sufficiente spazio attorno alla periferica per garantire una buona ventilazione, permettere una maggiore libertà di movimento ed evitare danni.

#### Manutenzione:

Pulire solo con un panno asciutto. Non utilizzare solventi detergenti o abrasivi.

#### Garanzia:

Non sarà accettata alcuna garanzia o responsabilità in relazione a cambiamenti e modifiche del prodotto o a danni determinati dall'uso improprio del prodotto stesso.

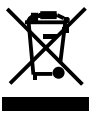

conformità alla normativa WEEE, le apparecchiature elettriche ed elettroniche non devono essere smaltite con i rifiuti domestici. Il presente prodotto deve essere consegnato ai punti di raccolta preposti allo smaltimento e riciclo delle apparecchiature elettriche ed elettroniche. Contattate le autorità locali competenti per ottenere informazioni in merito allo smaltimento corretto della presente apparecchiatura.

Con il marchio CE, Techly® garantisce che il prodotto è conforme alle norme e direttive europee richieste.

# **2 PORTS DISPLAYPORT SPLITTER**

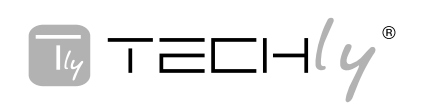

# **FEATURES**

- 
- Maximize your productivity by connecting up to two independent displays to your<br>computer using the MST Hub<br>Connect to almost any television, monitor or projector with the support of low-cost adapters
- ease external video performance with support for resolutions up to 4K
- VESA and DisplayPort certified
- Compatible with DP1.2 Graphics Cards such as AMD Eyefinity Technology & AMD Radeon Plug and play installation
- Newly engineered chipset for increased compatibility

# **ANEL DESCRIPTION**

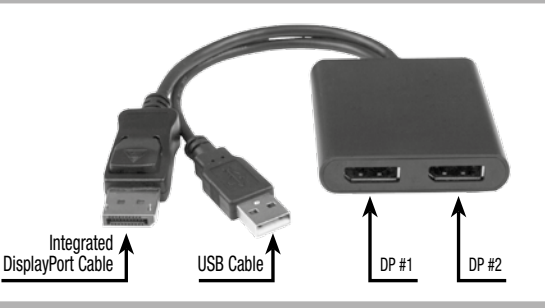

# Package contents

• Main unit x 1 • User's manual x 1

# **REQUIREMENTS**

- 
- DisplayPort 1.2 enabled computer system/video card<br>● Up to 2 DisplayPort enabled display devices (e.g. monitor) with cabling<br>● MST is certified for operation with Microsoft® Windows 10, 8/8.1 and 7 devices. MST is currently not supported by other operating systems such as Mac OS X and Chrome OS™
- The MST adapter works with DisplayPort cables up to 15 ft. in length.

#### **SPECIFICATIONS**

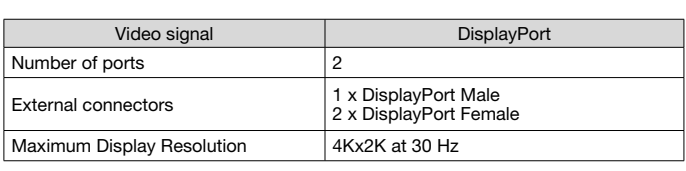

# **CONNECTIONS**

- 1. Ensure your computer system and DisplayPort Displays are powered off<br>2. Connect the integrated DisplayPort cable into the DisplayPort connector on the
- host computer system /video card 3. Connect the DisplayPort monitor/display device(s) into the DisplayPort #1/#2 connectors on the MST hub
- 4. Power on the monitor/display device(s)<br>5. Turn on the computer system
- 5. Turn on the computer system<br>6. The system will now detect t
- The system will now detect the MST Hub and add the attached displays to the Display Settings pf the System

## Microsoft® Window® Operation

With a DisplayPort 1.2 compatible video card, Microsoft Windows ® will recognize the individual Displays (up to 2) and can either Extend or Duplicate the main monitor.

### Adjust video settings in Microsoft Windows®

1. Right click the Windows Desktop and select The Display Settings "Screen Resolution".<br>"Screen Resolution".

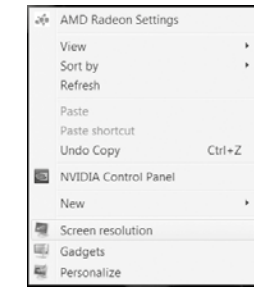

Note: Each monitor connected in represented by a number displayed under "Change the appearance of your displays". To determine which number corresponds with each display click the identify button.

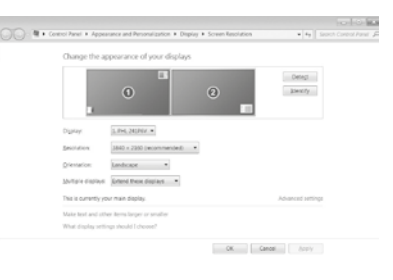

2. To adjust the Resolution, click on the number that corresponds with the monitor you wish to adjust and select the drop down menu next to "Resolution".

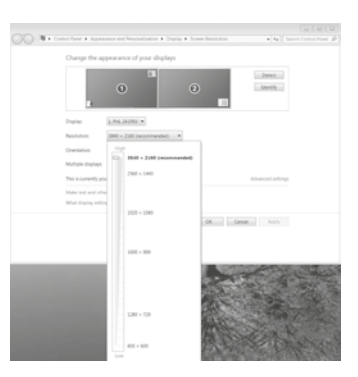

3. To choose whether the monitor will duplicate or extend your main monitor, select<br>the number that corresponds with the monitor you wish to adjust and select the<br>drop menu next to "Multiple Displays". "Extend these Displa

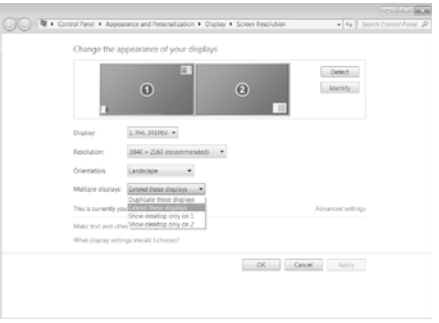

### SAFETY PRECAUTION AND MAINTENANCE

#### INTENDED USE

We do not permit using the device in other ways like described in this user's manual. Use the product only in dry interior rooms. Not attending to these ← regulations and safety instruction might cause fatal accidents, injuries, and damages to persons and property. The manufacturer / supplier assume no liability for damages caused by failure to comply with the intended use.

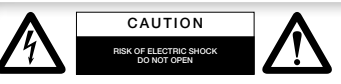

To reduce risk of electric shock, this product should ONLY be opened by an authorized technician when service is required. Disconnect

the product from mains and other equipment if a problem should occur. Do not expose the product to water or moisture.

- Your product is not a toy and is not meant for children, because it contains small
- parts which can be swallowed and can injure when used inappropriately!<br>• Please install the system and devices attached to it in a way that persons cannot<br>be injured, or objects not be damaged for example by dropping or st
- Please remove the packing materials, because children may cut themselves on<br>them while playing. Furthermore, there is a risk of swallowing and inhalation of<br>incidentals and insulating material.
- Avoid places with high temperatures, or humidity, or places which might come into<br>contact with water. Do not install the product close to openings of air conditioners,<br>or at places with an excessive amount of dust or smo
- Do not install the product at places subject to vibration, or oscillation Do not modify and alter the product and any accessories! Do not use any damaged
- parts. Keep enough space around all devices for a good ventilation and free motion and to avoid damages.

#### Maintenance:

Clean only with a dry cloth. Do not use cleaning solvents or abrasives.

#### Warranty:

No guarantee or liability can be accepted for any changes and modifications of the product or damage caused due to incorrect use of this product.

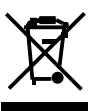

In compliance with EU Directive WEEE this product is marked with this symbol. It means that used electrical and electronic products should not be mixed with general household waste. There is a separate collections system for these products in compliance with WEEE directive, otherwise contaminative and hazardous substances can pollute the environment.

With the CE sign, Techly® ensures that the product is conformed to the basic European standards and directives.